# **Early Learning Coalition** of Palm Beach County Ready to Learn. Ready for Life.

# GOT GOLD?

# What's new? Section 2008 2012 2012 2012 2012 2013 2014 2015

As Early Child Care Teachers, you work hard every day, teaching, supporting and motivating young children. You are helping these children strive to be the best they can be, as well as pushing them to think outside of the box for them to grow up to their fullest potential.

The GOLD Team is here to help you along every step of the way. We want to provide you with best practices to be successful with the new *MyTeachingStrategies*™ .

With that said Teaching Strategies GOLD is pleased to introduce you to M*yTeachingStrategies*™ , a new and exciting upgrade to your *GOLD*® user experience. From years of gathering feedback from *GOLD*® subscribers like you, Teaching Strategies has simplified the way to carry out your commitment to ongoing, formative assessment. Using what you have learn through the assessment process to inform the many other aspects of building a high-quality program—from individualizing instruction, to communicating with families, to investing in professional development and program improvement.

*MyTeachingStrategies™* does all of this, and more, bringing together many of the critical components of high-quality early childhood education onto one intuitive, user-friendly digital platform. It offers one online location for accessing all the digital tools, resources, and support that together, make up what we know to be the essential pieces of highquality classroom practice: teaching and assessing, reporting, ongoing professional development, and engaging with families. M*yTeachingStrategies*™ will transform the way you see and use formative assessment data to inform your teaching, it will provide opportunities to strengthen your teaching practice, and it will help you to successfully partner with families. Teachers who are already using *MyTeachingStrategies™* are finding that it significantly streamlines the assessment process, with a simplified approach for adding and viewing documentation, completing checkpoints, accessing direct assessment opportunities, and much more.

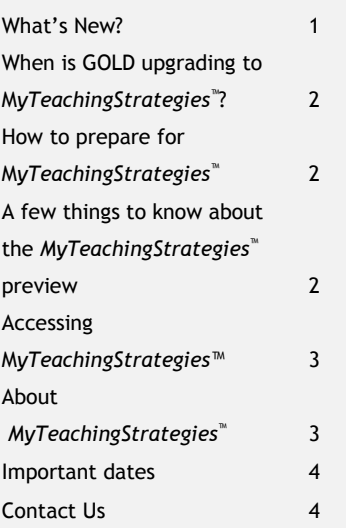

Thank you to Martha Smith FCCH and Jo Ann Carswell for submitting GOLD in Action pictures!

Submit your pictures to be displayed on the next issue of GOT GOLD!

### March 2017 Issue 15

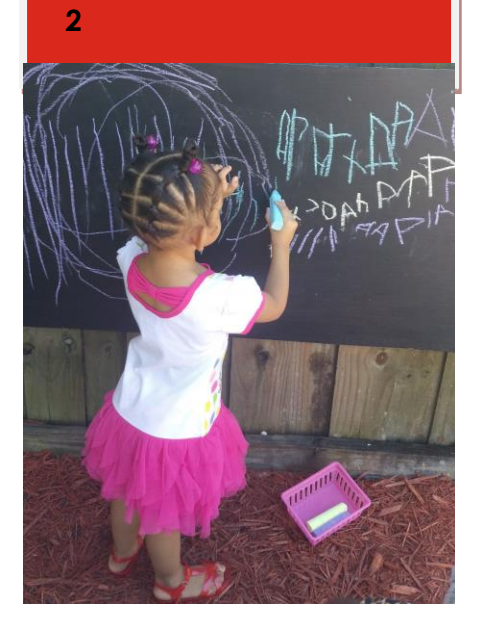

# When is GOLD upgrading to M*yTeachingStrategies*™?

Starting on 4/3/17, *MyTeachingStrategies™* will be your new entry-point for accessing *GOLD*® and any other Teaching Strategies digital classroom tools and resources that you use.

There's no action needed on your part – you'll simply log in using your existing *GOLD*® username and

password, which will bring you to the upgraded user interface. You'll continue to find all the tools and resources you need to support your assessment process in the "Assess" area of M*yTeachingStrategies*™ , along with all your existing documentation and data.

There's no action needed on your part – you'll simply log in using your existing GOLD ® username and password

## How to prepare for MyTeachingStrategies™

To ensure that your upgrade to *MyTeachingStrategies* is seamless and that you know where to look and how to find what you need, Teaching Strategies is making *MyTeachingStrategies* available for you to explore. You should receive access to a preview version of *MyTeachingStrategies* within your *GOLD*® account. We encourage you to take this opportunity to practice using the features of the upgraded platform, which you can do without affecting any data for the children in your class.

### A few things to know about the *MyTeachingStrategies*™ preview environment

- The preview environment is exactly that an opportunity for you to preview the features and functionalities of MyTeachingStrategies™. This preview is not linked to your actual GOLD® account and any data entered within the preview environment will not be saved or transferred to your upgraded account.
- We encourage you to explore all of the great features available to you, but recommend waiting until you have access to your upgraded account before completing your Interrater Reliability Certification or any of the courses found within the Develop area. The work completed in these areas will not be saved to your upgraded account.
- If you don't immediately see data in some of the reports don't worry! Some reports are refreshed at regular intervals and will take some time to populate after you first log in to the preview.
- The preview environment features expanded birth through third grade objectives for development and learning. When you first upgrade, you'll continue to use the birth through kindergarten objectives, ensuring that your data is consistent throughout the school year. We'll help your program transition to the birth through third grade objectives before you start the 2017-2018 school year, but we hope you enjoy this sneak peek of the expanded progressions!

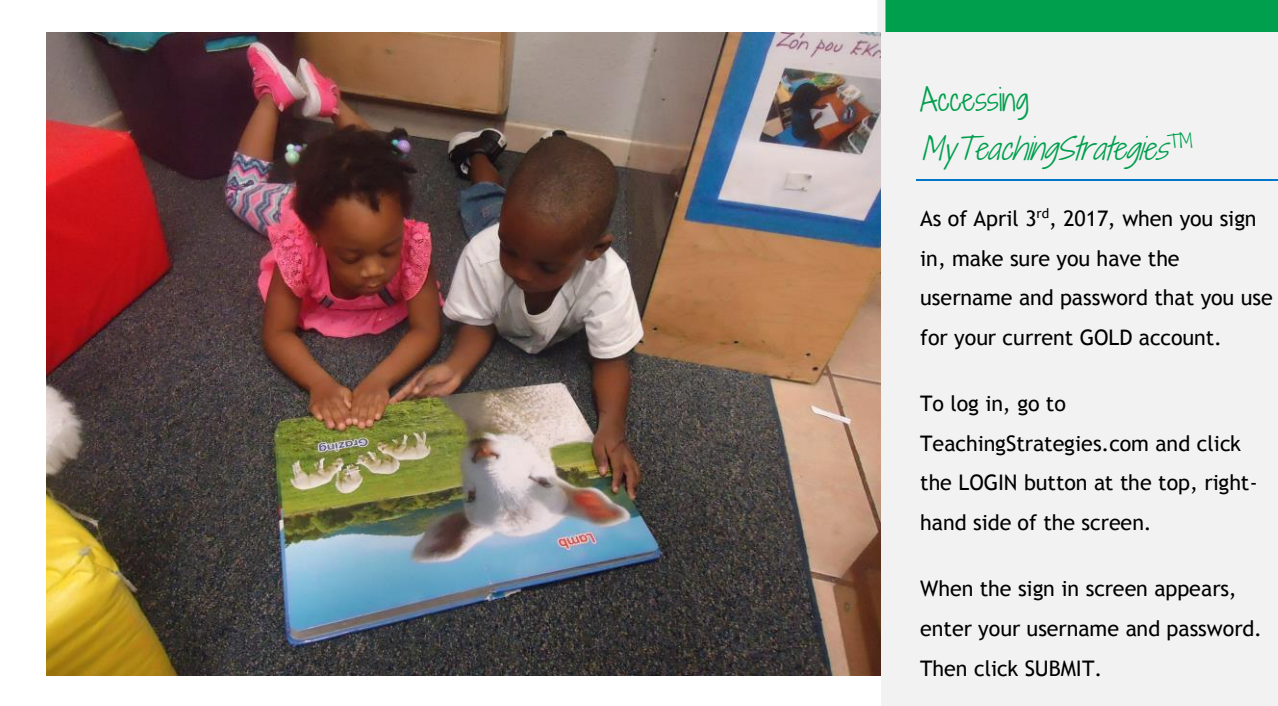

# About *MyTeachingStrategies*™

The Dashboard & 5 main areas of *MyTeachingStrategies* 

When you sign into *MyTeachingStrategies*™, you will be taken to your personal DASHBOARD. The dashboard provides important personalized communications to help you get the most out of your *MyTeachingStrategies*™ digital tools.

- 1. The **TEACH** area provides planning functionality to help you link your assessment data with instruction. Here you'll find weekly and monthly planning calendars and digital curriculum assets. You can also research articles or find "filler" articles by accessing the World Wide Web.
- 2. In the **ASSESS** area you'll find everything you need to enter assessment information for the children in your classroom. Here you can view and add documentation, and input your checkpoint data.
- 3. In the **DEVELOP** area you'll find the Interrater Reliability certification as well as, My Courses. This provides access to your online professional development courses. As well as, *The Objectives for Development and Learning* course is included with your *GOLD*® subscription.
- 4. When you enter the **REPORT** area, you'll see a menu of all available reports. You will be able to select the INFORMATION ICON to see a description of each report.
- 5. Within the **FAMILY** area, you will be able to access Family Conference Forms and other family connections

Accessing

MyTeachingStrategies™

### Forgot Password/ Username

Use the FORGOT PASSWORD? And FORGOT USERNAME? Links if you forget your information. Your username and a temporary password will automatically be sent to the email address in your profile.

For security reasons, the temporary password will expire.

# Important Dates

### Checkpoint Deadlines 2016-2017

We are now in the documentation window for Spring checkpoint (February 15, 2017- May 17, 2017). This is the time allocated for teachers to observe and document children's learning and complete connections and preliminary levels based on what is observed. From May 17, 2017- May 31, 2017, teachers will finalize levels. During this checkpoint period, teachers will make final determinations about how to level a child based on the evidence in each objective/ dimension. The checkpoint period closes on May 31, 2017 at midnight.

### Teacher's Guide to Gold Training

Early Learning Coalition has created a new training to go over everything GOLD! This is an introductory training for provider's in the StrongMinds Network. This training is recommended for staff members new to the GOLD Program as well as teachers who feel they need a refresher on how to create quality documentation and enter it into the GOLD database. The next training will be held May 17th, 2017 at the Faith Lutheran School in North Palm Beach from 6:00pm-9:00pm.

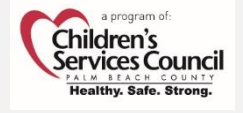

# **Contact Us!**

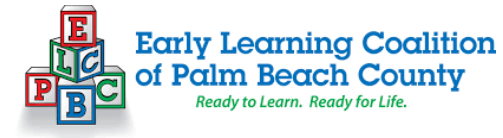

### **GOLD Team**

**Sandra Schultz TA/GOLD Coordinator** 561-600-9427 [sandra.schultz@elcpalmbeach.org](mailto:sandra.schultz@elcpalmbeach.org)

**Ashley Hack GOLD Specialist** (561) 600-9429 [ashley.hack@elcpalmbeach.org](mailto:ashley.hack@elcpalmbeach.org)

**Ricky Connolly IT Specialist** (Chromebooks) 561-514-3300 [goldsupport@elcpalmbeach.org](mailto:goldsupport@elcpalmbeach.org)

NonprofitsFirst IT Specialist (Lenovo Laptops) 561-910-3895 helpdesk@nonprofitsfirst.org

### My**Teaching**Strategies<sup>\*</sup>

 Customer Support Tech Support 1-800-637-3652 1-866-736-5913 Monday- Friday Monday-Friday 8:00am-6:00pm ET 7:00am-9:00pm ET

### **StrongMands**

Providers can also reach out to the StrongMinds Navigators to request technical assistance (TA) in GOLD under the content area of "Assessment and Documentation".

> Lina Galiano 561-374-7586 Irene Apolinar 561-374-7521 Nehemie Noel 561-374-7732

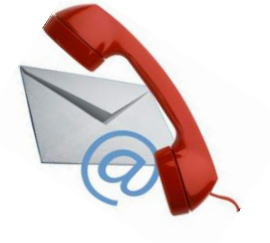